# Guide to Publishing with AGU

If you're considering AGU journals for your latest research, we've assembled steps to help you navigate the process.

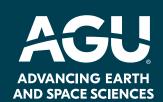

#### **Steps to Submission**

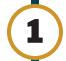

## **Prepare Your Research**

Before you submit your paper, we encourage you to:

- Discuss with your coauthors who will be listed as authors and in what order they will be listed.
- Determine your data accessibility plan—where will you deposit your research, software, or other materials?
- Review the publication requirements on <u>agu.org/Pubs</u>.
- Apply for an Open Researcher and Contributor ID (ORCID) identifier, a 16-digit number that is unique to you and required for all authors, so that your research and publications throughout your entire career will be associated with you. This eliminates any potential confusion with another author who may have the same name as you.

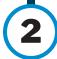

# **Select the Right Journal**

If you're unsure of which journal is the best fit, consider the following:

- Start with the AGU journal you regularly read or the one that contains the published work you've referenced in your paper.
- Review the journal's Aims and Scope and its recently published articles at agupubs.onlinelibrary.wiley.com to determine whether it matches your article's topic. If you are unsure if your article fits the journal scope, consider emailing the journal inbox with a presubmission query.
- Ask a colleague or advisor to recommend a journal.
- Consider your open access requirements. AGU offers options that will meet your needs (Pubs Open Access).

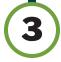

#### **Submit Your Manuscript**

When you're ready to submit your paper:

- Review the AGU Publications data and software requirements.
- Learn the various funding options for your publishing fees at AGU's Publication Fees.
- Ensure your data meets the AGU ethical guidelines.
- To adhere to Enabling FAIR Data Project requirements, do these three things:
  - 1. Deposit your data in an acceptable community repository. If you're not sure where to begin, here's a great place to start.
  - 2. Describe your data availability in a manuscript section titled "Open Research."
  - 3. Cite your data (and software, if applicable) with an in-text citation and a corresponding item in the reference list using a DOI or other persistent identifier. For modeling data, read our guidelines at agu.org/publish.
- Select the "Submit" button next to the journal title you've chosen at <u>agu.org/Pubs</u>.
- Use the one-click posting option to upload your manuscript as a preprint to Earth and Space Science Open Archive so you can showcase your work to the global community while it under consideration.

#### What Happens After I Submit

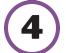

## **Peer Review**

After your paper is submitted, it will enter the multi-step anonymous peer review process:

- 1. Editor in Chief assesses whether your manuscript is within the journal's scope and meets the expected impact level and, if so, assigns it to a relevant editor, who decides whether it should be sent for review.
- 2. Editor/Associate Editor invites reviewers until at least two can be assigned. (A paper's scope may demand more reviewers by topic.)
- 3. Reviewers that accept are asked to return comments within 28 days (AGU Advances, ESS and GRL return comments within 14 days).
- 4. Editor makes decision to accept the paper, request revisions or reject.
- 5. Author submits revisions, if applicable.
- 6. Editor/Associate Editor may send for re-review.
- 7. Editor/Associate Editor makes decision.

Visit agu.org/pubmetrics to review median first decision times. Time to decision depends on the journal and the length of your paper.

Monitor your email for a decision letter. If an editor finds that your work is better suited for another AGU journal, your decision letter will include a link to transfer your submission files to the new journal for consideration.

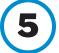

#### **Publish**

If your paper is accepted, your manuscript will:

- · Receive a direct object identifier (DOI).
- Be sent to AGU's publishing partner, Wiley, for production (copyediting, typesetting, proofreading, and publication) and copyright/license signing. The typical process takes 15 working days for GRL and 22 working days for all other journals. (Accepted articles may be shared on Earth and Space Science Open Archive if the author did not already do that in step 3.) Once production is completed, your paper will be published on the AGU journal website.
- Authors can post the "accepted article" version to their institutional repositories immediately and the "version of record" six months after publication, per our self-archiving policy.

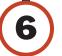

## **Promote Your Paper**

Once your paper is published online, share your success:

- · Post to your social media accounts. This could also include using the account handles of AGU editors and a journal's specific social accounts (if they exist). Don't forget to tag AGU social media accounts and use #AGUpubs.
- Email your colleagues, employer and friends so they can promote your science on their social media channels.
- Post the "version of record" of your article to your institutional repository.

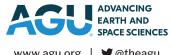